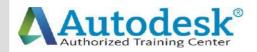

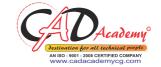

C

## Syllabus of AutoCAD

AutoCAD 2016 (Fundamentals + Advanced) 1. Creating a Simple Drawing Getting Started with AutoCAD Starting AutoCAD AutoCAD's Screen Layout Working with Commands Opening an Existing Drawing File Saving Your Work AutoCAD's Cartesian Workspace **Basic Drawing & Editing Commands Drawing Lines Erasing Objects** Drawing Lines with Polar Tracking **Drawing Rectangles Drawing Circles** Viewing Your Drawing **Undoing and Redoing Actions** 2. Making Your Drawings More Precise **Drawing Precision in AutoCAD** Using Object Snap **Object Snap Overrides** 

CAD Academy.

H.Office: 146 New Civic Centre, BHILAI-490006(INDIA) Phone: +91 788 4062175, Toll Free: 18001211175, email: nitin.pandya@cadacademycg.com

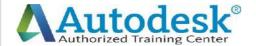

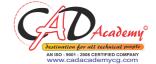

Polar Tracking Settings **Object Snap Tracking** Drawing with SNAP and GRID Making Changes in Your Drawing Selecting Objects for Editing **Moving Objects** Copying Objects **Rotating Objects Scaling Objects** Mirroring Objects **Editing Objects with Grips** 3. Drawing Organization and Information Organizing Your Drawing with Layers Creating New Drawings With Templates What are Layers? Layer State Changing an Object's Layer **Advanced Object Types Drawing Arcs Drawing Polylines Editing Polylines Drawing Polygons Drawing Ellipses** CAD Academy.

H.Office: 146 New Civic Centre, BHILAI-490006(INDIA) Phone: +91 788 4062175, Toll Free: 18001211175, email: nitin.pandya@cadacademycg.com

Y

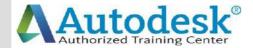

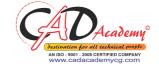

**Getting Information From Your Drawing** Measuring Objects Working with Properties 4. Creating More Complex Objects **Advanced Editing Commands** Trimming and Extending Stretching Objects Creating Fillets and Chamfers Offsetting Objects Creating Arrays of Objects **Inserting Blocks** o What are Blocks? Inserting Blocks from Tool Palettes Inserting Blocks using Insert Inserting Blocks with DesignCenter 5. Preparing to Print Setting Up a Layout o Printing Concepts Creating Viewports Setting up Layouts **Guidelines for Layouts Printing Your Drawing** o Printing Layouts Printing a Check Plot 6. Annotating Your Drawing CAD Academy. H.Office: 146 New Civic Centre, BHILAI-490006(INDIA) Phone: +91 788 4062175, Toll Free: 18001211175,

email: nitin.pandya@cadacademycg.com

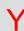

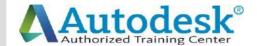

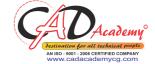

| С   | Text      |                                                                                                    | www.cadacademycg.com | C   |
|-----|-----------|----------------------------------------------------------------------------------------------------|----------------------|-----|
|     | o         | Working with Annotations                                                                             |                      |     |
| _   | o         | Adding Text in a Drawing                                                                             |                      |     |
| Α   | o         | Modifying Multiline Text                                                                             |                      | Α   |
|     | o         | Formatting Multiline Text                                                                            |                      |     |
| _   | Hatching  |                                                                                                    |                      | _   |
| ט   | o         | Hatching                                                                                             |                      | D   |
|     | Addii     | ng Dimensions                                                                                        |                      |     |
|     | О         | Dimensioning Concepts                                                                                |                      |     |
|     | О         | Adding Linear Dimensions                                                                             |                      |     |
|     | О         | Adding Radial and Angular Dimensions                                                                 |                      |     |
| Α   | o         | Editing Dimensions                                                                                   |                      | Α   |
|     | o         | Adding Notes to Your Drawing                                                                         |                      |     |
|     | 7. Beyond | d the Basics                                                                                         |                      |     |
| C   | Work      | ring Effectively with AutoCAD                                                                        |                      | C   |
|     | О         | Setting up the Interface                                                                             |                      |     |
|     | О         | Using the Keyboard Effectively                                                                       |                      |     |
| Α   | О         | Working in Multiple Drawings                                                                         |                      | Α   |
|     | О         | Using Grips Effectively                                                                              |                      |     |
|     | О         | Additional Layer Tools                                                                               |                      |     |
| D   | Accu      | rate Positioning                                                                                     |                      | D   |
|     | 0         | Coordinate Entry                                                                                     |                      | _   |
|     | 0         | Locating Points with Tracking                                                                        |                      |     |
| Е   | 0         | Construction Lines                                                                                   |                      | Е   |
| _   | 0         | Placing Reference Points                                                                             |                      | _   |
|     |           |                                                                                                    |                      |     |
| M   |           |                                                                                                    |                      | M   |
| 171 |           |                                                                                                    |                      | 101 |
|     |           | CAD Academy.                                                                                         |                      |     |
| V   |           | H.Office: 146 New Civic Centre, BHILAI-490006(INDIA)  Phone: +91 788 4062175, Toll Free: 18001211175 |                      | V   |

Phone: +91 788 4062175, Toll Free: 18001211175, email: nitin.pandya@cadacademycg.com

Y

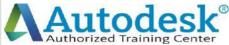

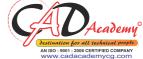

8. Creating and Organizing Blocks **Creating Blocks** o Creating Blocks o Editing Blocks Removing Unused Elements **Blocks in Tool Palettes** o Adding Blocks to Tool Palettes Modifying Tool Properties in Tool Palettes 9. Drawing Setup and Utilities **Creating Templates** o Why Use Templates? o Controlling Units Display o Creating New Layers o Adding Standard Layouts to Templates o Saving Templates **Annotation Styles** o Creating Text Styles o Creating Dimension Styles Creating Multileader Styles 10. Advanced Layouts and Printing **Advanced Layouts** o Creating and Using Named Views Creating Additional Viewports o Layer Overrides in Viewports o Additional Annotative Scale Features

CAD Academy.

H.Office: 146 New Civic Centre, BHILAI-490006(INDIA) Phone: +91 788 4062175, Toll Free: 18001211175, email: nitin.pandya@cadacademycg.com

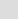

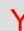

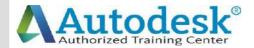

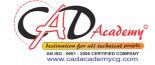

**DWF Printing and Publishing DWF Plotting and Viewing Publishing Drawing Sets** 11. Other Topics How to Use Quick Calc Additional Zoom Commands Creating Model Space Viewports **Advanced Object Selection** Single-Line Text Other Text Tools Additional Dimensioning Tools Creating Boundaries Working with Regions **Temporary Overrides** 12. AutoCAD 2016 3D Drawing and Modelling **3D Foundations** Why use 3D? Introduction to the 3D Modeling Workspace Basic 3D Viewing Tools 3D Navigation Tools Introduction to the User Coordinate System **Simple Solids** Working with Solid Primitives Solid Primitive Types Working with Composite Solids CAD Academy. H.Office: 146 New Civic Centre, BHILAI-490006(INDIA) Phone: +91 788 4062175, Toll Free: 18001211175, email: nitin.pandya@cadacademycg.com

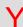

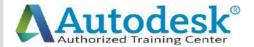

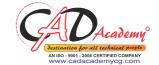

Working with Mesh Models **Creating Solids & Surfaces from 2D Objects** Complex 3D Geometry **Extruded Solids and Surfaces Swept Solids and Surfaces** Revolved Solids and Surfaces Lofted Solids and Surfaces **Advanced Solid Editing Editing Components of Solids Editing Faces of Solids** Fillets and Chamfers on Solids **Working Drawings from 3D Models** Creating Multiple Viewports 2D Views from 3D Solids CAD Academy. H.Office: 146 New Civic Centre, BHILAI-490006(INDIA)

Phone: +91 788 4062175, Toll Free: 18001211175, email: nitin.pandya@cadacademycg.com

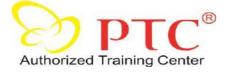

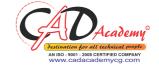

Syllabus of CREO Parametric Part-A: Part modelling and assembly Module-1 Introduction to Creo-2 modelling and basic concepts Module-2 Using the creo-2 interface Module-3 Selecting and Editing Module-4 Sketcher geometry Module-5 Creating datum Features: Planes and Axes Module-6 Creating extrudes, Revolves and Ribs Module-6 Creating sweeps and blends Module-7 Creating holes, shells and drafts, Creating rounds, chamfers Module-8 Copy and mirror tools Module-9 Creating patterns Module-10 Assembling with constraints Module-11 Exploding assemblies Module-12 Using layers Module-13 Managing design intent Module-14 Resolving failures and seeking help Part-B: Surface modelling Module-1 Surface modelling overview Module-2 Advance selection Module-3 Basic Surfacing tools Module-4 Helical Sweep Module-5 Creating and editing solids using quilts

Y

## CAD Academy.

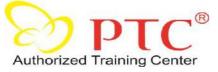

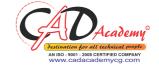

**Part-C Sheetmetal Design** Module -1 Introduction to Sheetmetal design process Module-2 Sheetmetal model fundamentals Module-3 Creating primary and secondary Sheetmetal, Wall features Module-4 Modifying Sheetmetal models Module-5 Sheetmetal Bends Module-6 Setting the Sheetmetal environment **Part-D Detailing of Drawings** Module-1 Introduction to drawings Module-2 Creating new drawings and views Module-3 Adding details to drawings Module-4 Adding notes to drawings Module-5 Adding tolerance and symbols Module-6 Using layers in drawings Module-7 Creating reports (BOM) **Extra topics covered** Application of mechanisms to assemblies Creating animation clips of various assemblies and models M CAD Academy.

H.Office: 146 New Civic Centre, BHILAI-490006(INDIA) Phone: +91 788 4062175, Toll Free: 18001211175, email: nitin.pandya@cadacademycg.com

| С | ANSYS Course Duration: One Week                                 | С   |
|---|-----------------------------------------------------------------|-----|
| Α | Day 1 - Fundamentals of Stength of Materials and FEM Session 1: | A   |
|   | Overview of FEM                                                 |     |
| _ | FEA Model Entities (Nodes and Elements)                         | _   |
| D | Strength of Materials                                           | D   |
|   | Stiffness and Strength                                          |     |
|   | Plane stress, Plane strain, Stiffness Matrix                    |     |
|   | Stiffness Method and Flexibility Method                         |     |
|   | ANSYS Products                                                  |     |
|   | Overview of Boundary conditions,                                |     |
| Α | General analysis procedure.                                     | A   |
|   | Introduction to ANSYS and Basic usage.                          |     |
| C | Workshops                                                       | C   |
|   | ANSYS GUI                                                       |     |
|   | Memory management.                                              |     |
| Λ | Picking and plotting.                                           | ^   |
| A | Coordinate systems.                                             | A   |
|   | Logic picking and component manager                             |     |
| D | Session 2:                                                      | D   |
|   | Demonstrations of 1D Elements.                                  |     |
|   | General procedure for Link and Beam Modeling                    |     |
| Е | General Procedure for Meshing                                   | F   |
| _ | General Procedure for Post processing                           | _   |
|   | Solving UDL and UVL Problems                                    |     |
| M | Resolving Loads                                                 | N.4 |
|   | Finding SFD and BMD                                             | IVI |
|   |                                                                 |     |
| Y |                                                                 | Y   |

| С          | Day 2 - Solving Basic Linear Static Structural Analysis          | С   |
|------------|------------------------------------------------------------------|-----|
| Α          | Session 3:                                                       | Α   |
|            | Introductionto 2D Elements                                       |     |
|            | 2D Element Behavior                                              |     |
| D          | Plane Stress                                                     | D   |
|            | Plane Strain                                                     |     |
|            | Axisymmetry                                                      |     |
|            | General procedure for Modeling, Loading and Post processing      |     |
|            | Workshops                                                        |     |
| Α          | Working with Symmetry BC's                                       | Α   |
|            | Session 4:                                                       |     |
|            | Introductionto 3D Elements                                       |     |
| C          | Modeling Options                                                 | C   |
|            | Glue                                                             |     |
|            | Overlap and other Boolean operations                             |     |
| Α          | Working with Co-ordinate system (Local, Global and User defined) | Δ   |
| , <b>,</b> | Importing Solid Models                                           | , , |
|            | Workshops                                                        |     |
| D          | Creating Solid Model                                             | D   |
|            | Day 3 - Finite ElementModeling                                   |     |
|            | Session 5:                                                       |     |
| Е          | Creating finite element models (meshing).                        | E   |
|            | Element attributes                                               |     |
|            | Mesh controls                                                    |     |
| M          | Generating Mesh                                                  | M   |
| 1 V I      | Free mesh                                                        | 101 |
|            | Mapped Mesh                                                      |     |
| Υ          | Sweep Mesh                                                       | Y   |

| С | Session 6:                                                      | С |
|---|-----------------------------------------------------------------|---|
| Α | Preparing Models for Mesh  Mesh Import  Meshing Workshop        | A |
| D | Day 4 - Introduction to Dynamic Analysis                        | D |
|   | Session 7:                                                      |   |
|   | Overview of FEM applied to Basic Dynamics.                      |   |
|   | Modal analysis.                                                 |   |
|   | General procedure for Loading and Post processing               |   |
| Α | Workshops.                                                      | Α |
|   | Session 8:                                                      |   |
| 0 | Harmonic analyses                                               |   |
| C | Transient analyses                                              | C |
|   | Workshops                                                       |   |
| Α | Day 5 - Introduction to Thermal Analysis                        | A |
|   | Session9:                                                       |   |
|   | Overview of Basic Heat transfer.                                |   |
| D | Elements used in Thermal Analysis                               | D |
|   | Loads and BC's                                                  |   |
|   | Solution of Conduction problems.                                |   |
| _ | Solution of Convection problems.                                |   |
| E | Workshops.                                                      | _ |
|   | Session 10:                                                     |   |
| M | Introduction to Multiphysics Analysis                           | M |
|   | Solving Thermal – Structural problems (Coupled field analysis). |   |
|   | Workshops.                                                      |   |
| Y |                                                                 | Y |

| С        | Summary and Case studies  Effect of Pre-stress on natural frequency for an impeller ( Pre stressed Modal | С    |
|----------|----------------------------------------------------------------------------------------------------|------|
| ٨        | analysis). Heat transfer analysis on Heat sinks.                                                         | ٨    |
| Α        | Stress analysis of a Hydraulic Press frame.  Fatigue life calculations on a connecting rod.              | А    |
| D        | Questions & Answers.                                                                                     | D    |
|          |                                                                                                    |      |
|          | CAD Academy.                                                                                             |      |
| Α        | Office: 146-New Civic Centre, BHILAI 490006 (INDIA)                                                      | A    |
| С        | Phones: 0788-4062175, +919893362175  Email: nitin.pandya@cadacademycg.com                                | C    |
|          |                                                                                                    |      |
| Α        |                                                                                                    | A    |
| D        |                                                                                                    | D    |
| <u>ل</u> |                                                                                                    |      |
| Е        |                                                                                                    | Ε    |
| N A      |                                                                                                    | N /I |
| M        |                                                                                                    | M    |
| Υ        |                                                                                                    | Y    |
|          |                                                                                                    |      |